# **SIEMENS LOGO FOR PRIMARY SCHOOL SIEMENS LOGO NA ZÁKLADNÍ ŠKOLE**

Vojtěch Soukup, Jonáš Turek a Pavel Moc

#### **Abstract**

The project using an industrial PLC controller was our semester work for the KMT/AMKB subject. The goal was to create an educational tool for elementary school students using a purely industrial component such as Siemens Logo to develop their awareness of automation as such and their thinking in this direction. The educational module was supposed to be able to perform simple automation tasks that students could create themselves in the Logosoft Comfort software from Siemens.

*Key words: smart home wiring, logic controller, elementary school, programming, computer science, industry, educational tool.*

#### **Abstrakt**

Projekt s využitím průmyslového PLC automatu byl naší semestrální prací předmětu KMT/AMKB. Cílem bylo s pomocí ryze průmyslové součástky jako je Siemens Logo vytvořit učební pomůcku pro žáky základní školy k rozvíjení jejich povědomí o automatizaci jako takové a jejich přemýšlení v tomto směru. Výukový modul měl umět jednoduché úkoly automatizace, které mohli žáci sami tvořit v softwaru Logosoft Comfort od výrobce Siemens.

*Klíčová slova: inteligentní elektroinstalace, logický automat, základní škola, programování, informatika, průmysl, didaktická pomůcka.* 

## **1 PROGRAMOVATELNÝ LOGICKÝ AUTOMAT LOGO SIEMENS**

Jedním z hlavních směrů práce bylo vyrobit didaktickou pomůcku na programování PLC Siemens, která bude adekvátně sofistikovaná, ale stále spolehlivá a funkční, ovšem k výrobě využívat běžně dostupné materiály, polotovary a součástky. Aprobací našeho studia je pedagogika, konkrétně zaměřená na technickou výchovu ve vzdělávaní, snažili jsme se tedy vytvořit pomůcku, kterou by měl umět vyrobit, sestrojit a zapojit téměř každý vyučující technické výchovy. Hlavním aspektem využití PLC přístroje jako je Logo byla jeho snadná dostupnost jak skladová, tak finanční. Modul samotný se dá pořídit za sumy v řádech tisíců korun, kde se ceny liší dle výbav a konfigurací modulů. Každopádně se stále pohybujeme v řádech tisíců, kdežto u již hotových učebních pomůcek se bavíme o spíše desetitisících, což už může být pro školu velká investice. Dalším z aspektů, na který jsme brali zřetel byla jednoduchost celého zapojení. Požadovali jsme po pomůcce, aby ovládala určité funkce, ale stále jsme s ohledem na případné opravy, výměny nefunkčních součástek apod. volili co možná nejjednodušší zapojení. Zároveň se nám díky používání jednoduchých elektrotechnických součástek podařilo držet celkovou cenu projektu velice nízkou, kdy vyjma samotného PLC celá projekt vycházel zhruba okolo dvanácti set korun českých, což i s investicí do loga stále dává pouze zlomek ceny již hotových učebních pomůcek jako je třeba Loxone Miniserver. Stále je zde výhoda toho, že si může tvůrce pomůcky nakonfigurovat ovládací i výstupní prvky celého projektu dle sebe. Je čistě na něm, zda budou výstupní prvky pouze diody a jejich kombinace nebo elektromotory, které budou simulovat pohyb opravdového stroje ze života.

## **2 REALIZACE DIDAKTICKÉ POMŮCKY**

Nyní se blíže podíváme na sestavu samotného výukového modulu. Siemens Logo se stejně jako jiné průmyslové elektrotechnické součástky jako třeba jističe nebo rozvaděčové skříně upíná prvoplánově na zeď přes DIN lištu. My jsme potřebovali vytvořit přenosný, kompaktní a uhlazený modul, takže jsme zvolili plastový box, k jehož dnu jsme DIN lištu připevnili a vypodložili ji přesně tak, aby bylo dosaženo optimální čitelnosti displeje i přístupnosti ovládacích prvků na vrchu modulu. Celý plastový obal jsme vypodložili vysoustruženými silonovými nožičkami v rozích, čímž jsme dosáhli dobré stability i přes narušení dna dírami pro připevnění lišty. Výhodou použití již hotového boxu oproti výrobě vlastního bylo odnímatelné vrchní víko a díky němu dobrá přístupnost v případě potřeby oprav a úprav samotného zapojení. Všechny vstupní i výstupní prvky soustavy jsme umístili do víka vždy přehledně na stranu vstupů a výstupů samotného modulu. Chtěli jsme zakomponovat co nejvíce kombinovatelných možností ovládání jednotlivých výstupů, proto jsme volili pro osm vstupů, které byly k dispozici dva vypínače s polohou 0 a 1, čtyři tlačítka a dva magnetické spínače. To nám dávalo dostatek možností, jakými zadávat úkoly a úlohy, které mají žáci nasimulovat. Ze čtyř výstupů, které naše verze Loga nabízela jsme obsadili všechny, ovšem na první pohled jsou pouze tři, a to dvěma diodami a DC motůrkem. Lépe to bude pochopitelné po vysvětlení, jak a v jakém režimu Logo pracuje.

Siemens Logo nabízí dvě možnosti napájení a to stejnosměrným 12 V napětím, nebo stejnosměrným 24 V. i přesto, že se to možná zdá složitější na provedení, rozhodli jsme se pro 24 V variantu. Prvním krokem při výrobě byl tedy nákup napájecího zdroje s proměnlivým výstupním napětím od 8 V do 25 V. Regulace napětí se dosahovalo otočným spínačem na samotném zdroji, kterým bylo možné průtok napětí do Loga také úplně zastavit. Tím nám odpadla starost s konstruováním vypínače pro naši učební pomůcku.

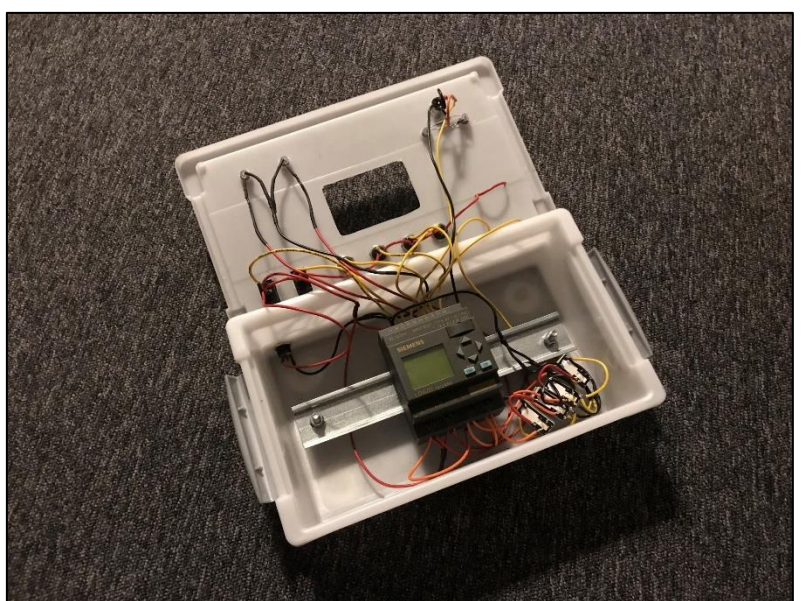

Obrázek 1 Vnitřní uspořádání a zapojení PLC

Na zadní stranu loga jsme umístili "samici" konektoru ze zdroje a tím mohli začít se samotnou elektroinstalací. Princip, na kterém logo funguje je poměrně jednoduchý. Řadou spínačů lze do loga "vpouštět" impulsy ve formě napětí, na druhé straně loga nalezneme 4 výstupy, což není nic jiného, než 4 spínače ovládané právě impulsy ze strany vstupů tak, jak si v Logu naprogramujeme. Je tedy nadmíru jasné, že s počtem vstupů, výstupů a funkcí, které logo nabízí, jsou možnosti poměrně rozmanité.

Jak už bylo řečeno, výstupy z Loga byly obsazeny jedním DC motorkem a dvěma diodami. Vzhledem k tomu, že sehnat diody a motorek, které běží na 12 V je poměrně obtížné a my jsme se snažili nakoupit co nejvíce materiálu v kamenných obchodech, rozhodli jsme se před každý "spotřebič" umístit navíc předřadný odpor. Tím se dostáváme k tomu, proč jsme 4 možné výstupy z Loga zaplnili jen čtyřmi spotřebiči. Diody jsme napájely každou z jednoho výstupu, to jsou dva. Zbylé dva slouží k roztáčení motorku, avšak jeden pro otáčení doleva, druhý pro otáčení doprava. Dosáhnout toho byla asi nejsložitější část konstrukce celého Loga, jelikož obrátit smysl otáčení dvoufázového DC motorku bylo možné pouze obracením polarity na jeho kontaktech. Toho jsme docílili použitím dvou relátek a zároveň jsme pomocí dalších dvou relátek pojistili, aby nebylo možné roztáčet motorek "na obě strany najednou". Po stisknutí tlačítka pro otáčení např. doleva relátko rozeplo druhou větev obvodu a tlačítko pro otáčení doprava zkrátka nedělalo nic. To samé platí i v opačném případě. na osu motorku jsme připevnili ještě nerezový terčík, který znázorňoval, kterým směrem se motorek zrovna otáčí.

Abychom ale nezůstali čistě u terčíku, přidali jsme na víko naší učební pomůcky ještě další dvě diody. Tyto diody měly za úkol lépe znázornit, na jakou stranu se motorek zrovna točí. Při otáčení doleva svítila žlutá dioda, při otáčení doprava svítila modrá. Chvíli jsme si lámali hlavu s tím, jak tento systém zapojit co nejjednodušeji, ale netrvalo dlouho, než jsme si uvědomili, že dioda propouští proud a napětí pouze jedním směrem. Naletovali jsme tedy diody paralelně mezi kontakty motorku, ale každou jiným směrem. Výsledkem bylo přesně to, co jsme chtěli.

#### **2.1 ODSTRANĚNÍ NEDOSTATKŮ PŘI REALIZACI**

Při programování jsme ještě několikrát opravovali drobné nedostatky, jako například nevhodné vedení některých vodičů, špatně zaletované spoje nebo nevhodně umístěné některé ze samotných částí celé soustavy. Nicméně opakovaným používáním a objevováním možností celé pomůcky jsme snad úspěšně všechny nedostatky odstranili a na technickou olympiádu šli již plně připraveni.

## **3 PROGRAMOVÁNÍ LOGO SIEMENS V LOGO SOFT COMFORT**

V programu Logo Soft Comfort jsme nastavili každému prvku soustavy určité atributy tak, aby dělal přesně to, co jsme po něm v našich úlohách požadovali. Například zpoždění sepnutí funkce, její protažení o určitý čas, opakování nebo závislost na spuštění či vypnutí dalších prvků soustavy. Program nám osobně přišel pro naše použití úplně ideální, protože působí velice jednoduše, funkce a ovládání je intuitivní a snadno zapamatovatelné. Jedinou nevýhodou při reálném použití na základní škole by mohla být snad dostupnost softwaru pouze v angličtině, což je ale důkladnou průpravou a vysvětlením jednotlivých funkcí vyučujícím snadno eliminovatelné. Ovládání je velmi prosté, kdy se z boční nabídky prvků a funkcí volí a vytahuje myší na pracovní plochu podobnou čtverečkovanému papíru, definují se jednotlivé atributy a propojují se cesty mezi samotnými prvky.

## **ZÁVĚR – BUDOUCÍ VYUŽITÍ LOGO**

Bohužel jsme zatím neměli příležitost modul otestovat na žácích základní školy přímo ve výuce, protože k tomu nebyl prostor, i když to výhledově v plánu máme. Modul poskytneme žákům druhého stupně základní školy a budeme sledovat, jakým způsobem k řešení problému studenti přistupují a porovnávat s postupy, které volíme například my sami. Naším předpokladem je, že žáci budou uvažovat spíše složitější cesty, což bude způsobené tím, že nevidí dovnitř do funkce a zapojení modulu, ale nepředpokládáme, že by měli problémy s dokončením úkolů nebo splnění sepnutí různých funkcí.

#### **Literatura**

- 1. *Automatizace a automatizační technika: systémové pojetí automatizace*. Brno: Computer Press, 2014. ISBN 9788025136287.
- 2. ŠMEJKAL, Ladislav a MARTINÁSKOVÁ, Marie. *PLC a automatizace*. Praha: BEN technická literatura, 1999. ISBN 8086056589.
- 3. BERKA, Štěpán. *Elektrotechnická schémata a zapojení*. 3. vyd. Praha: BEN technická literatura, 2010. ISBN 9788073002534.

#### **Kontakty**

*Vojtěch Soukup, Jonáš Turek, Mgr. Pavel Moc Západočeská univerzita v Plzni, Fakulta pedagogická Klatovská tř. 51, 306 19 Plzeň Tel: +420 608 982 200 E-mail: soukupv@students.zcu.cz, jturek@students.zcu.cz, pavelmoc@kmt.zcu.cz*